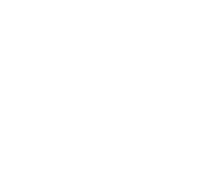

不同站点如何同步 listing<br><br>主家经常会遇到一个问题,就是同一个产品是不是要分几次<br>"自我是对问。那么这种情况可以使用后台建立国际商品 有多个站点的亚马逊卖家经常会遇到一个问题,就是同一个产品是不是要分几次 到不同站点上传,这样比较浪费时间。那么这种情况可以使用后台建立国际商品 信息这一功能来实现同一产品一次性上传到不同站点。 **不同站点如何同步 listing**<br>有多个站点的亚马逊卖家经常会遇到一个问题,就是同一个产品是不是要分几次<br>到不同站点上传,这样比较浪费时间。那么这种情况可以使用后台建立国际商品<br>信息这一功能来实现同一产品一次性上传到不同站点。<br>建立国际商品信息,即 BIL( Build International Listings Tool),是一种自<br>助服务工具,可以轻松、快速地帮助卖家识别现有商品页面,复制销售情报,以<br>及同步来源商城(例如 Am

助服务工具,可以轻松、快速地帮助卖家识别现有商品页面,复制销售情报,以 **不同站点如何同步 listing**<br>有多个站点的亚马逊卖家经常会遇到一个问题,就是同一个产品是不是要分几次<br>到不同站点上传,这样比较浪费时间。那么这种情况可以使用后台建立国际商品<br>信息这一功能来实现同一产品一次性上传到不同站点。<br>建立国际商品信息,即BIL( Build International Listings Tool), 是一种自<br>助服务工具, 可以轻松、快速地帮助卖家识别现有商品页面, 复制销售情报,以<br>及同步来源商城(例如 更新到一个或多个目标商城中。

## 那么如何批量上传同一个产品到不同站点呢,可以参考以下的步骤:

1、打开欧洲站后台,点击"库存"-"全球销售" 路径: 从"库存"下拉菜单中,选择"全球销售"

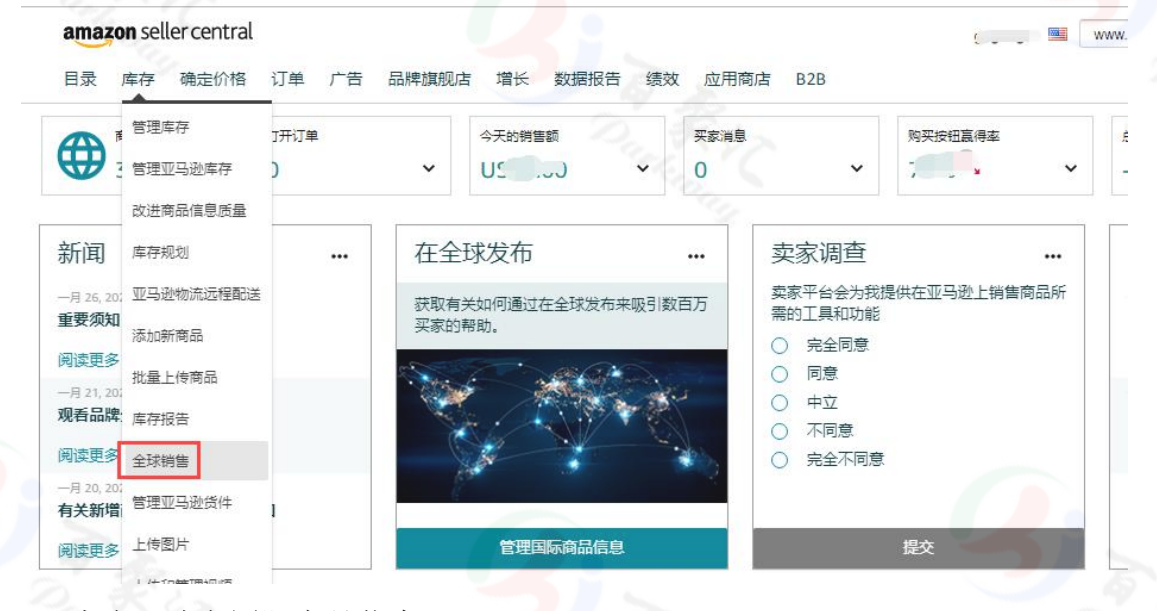

1、点击"建立国际商品信息"

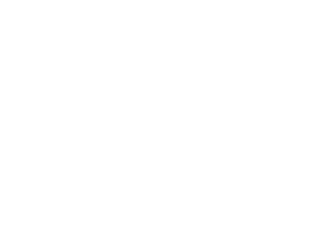

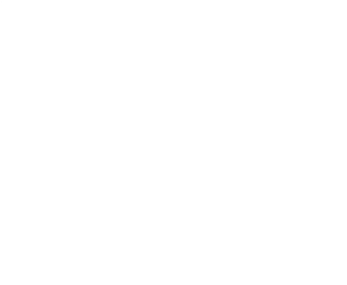

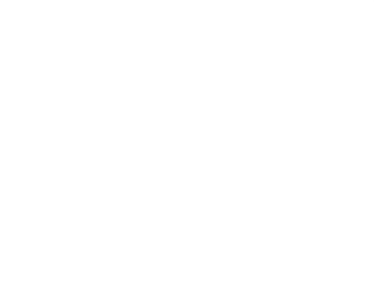

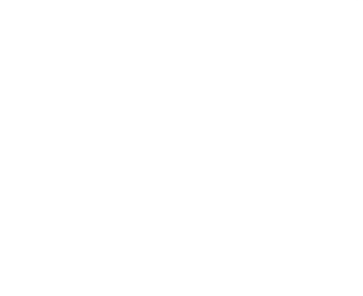

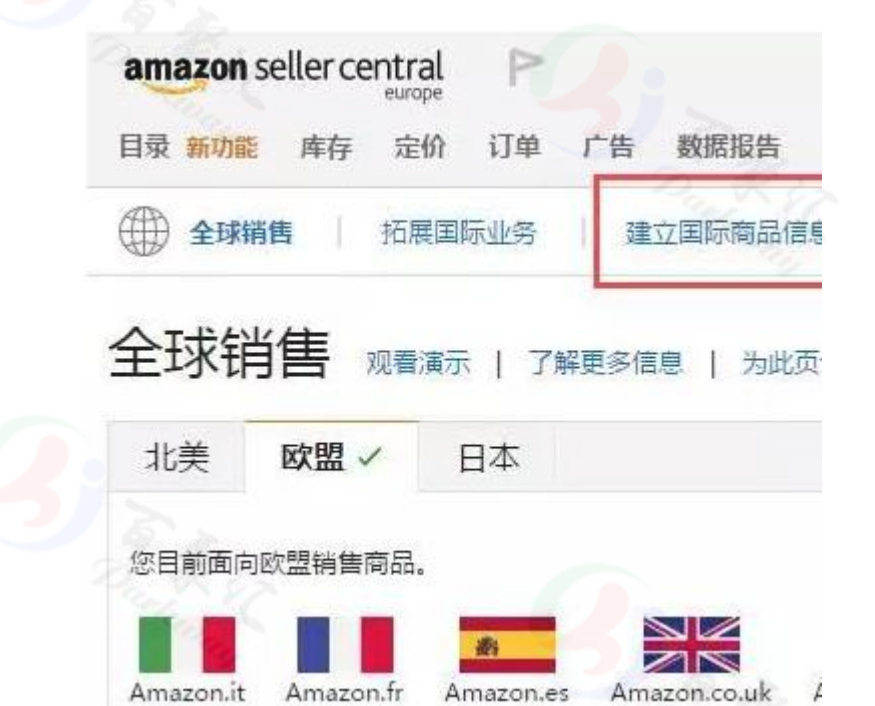

2、勾选想要同步的站点,可以是一个,也可以是全部

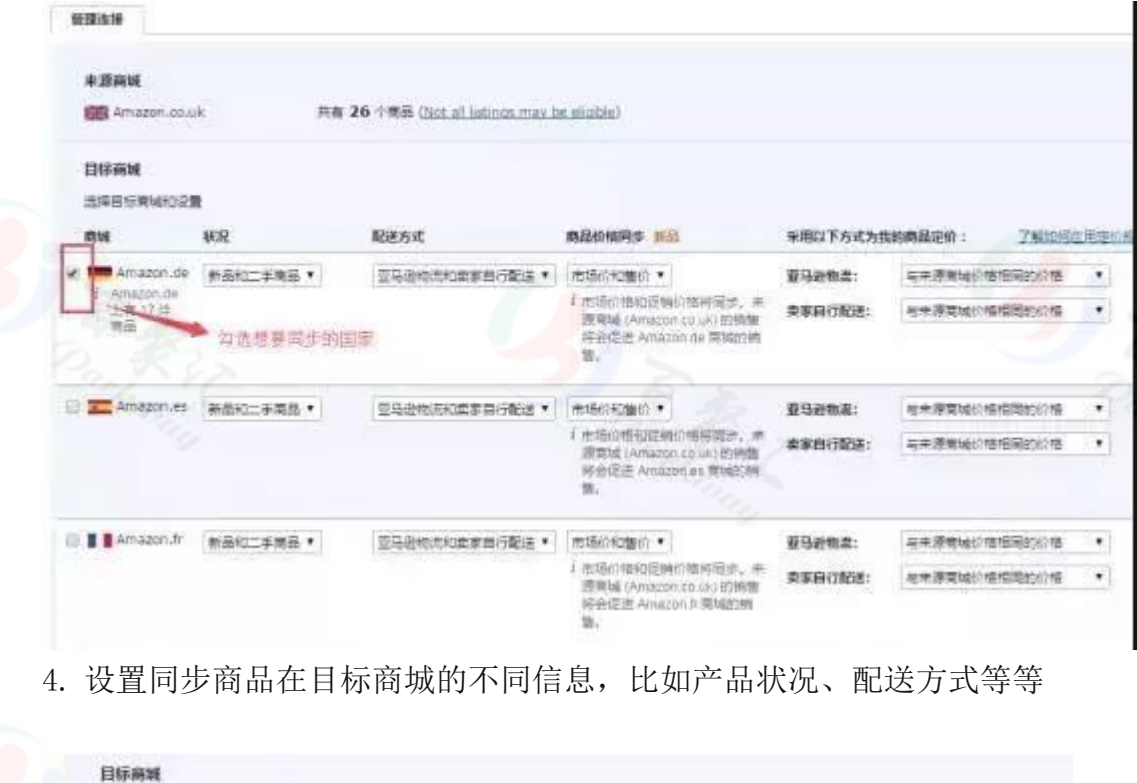

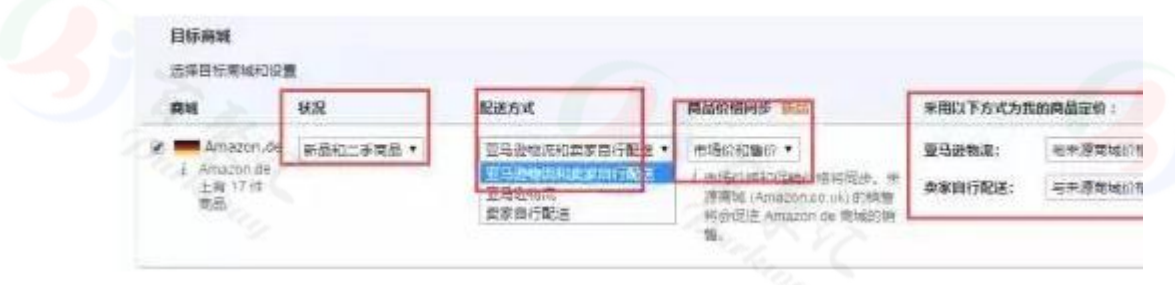

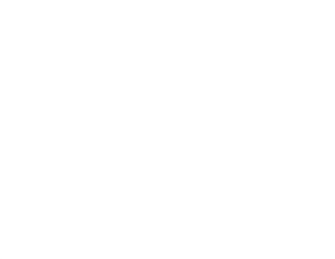

当 listing 同步成功之后,还是可以对这些信息进行修改。

- 5. 确定好目标商城已经填好相应的产品信息后,点击"同意并连接"
- 6. 连接后,点击"继续"

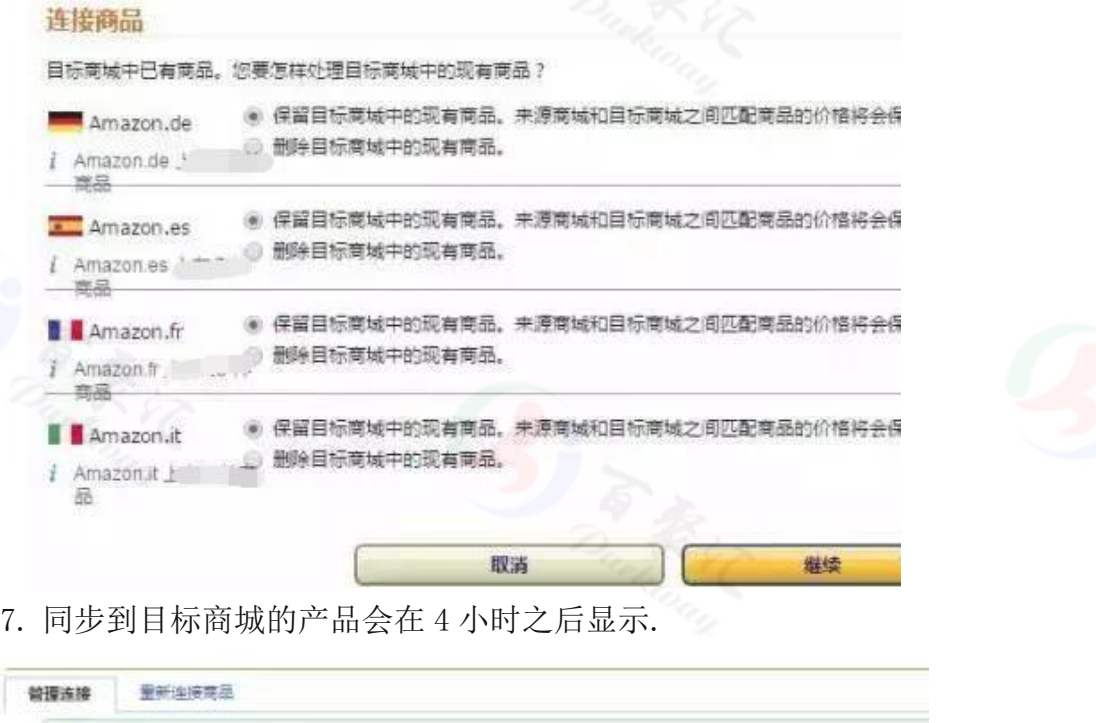

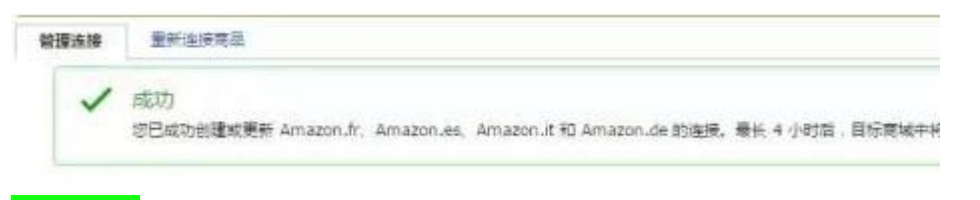

## 注意事项

1.使用条件

账户必须是专业销售账户,确保要关联的商城中账户信誉良好。如果要在北美使 用"建立国际商品信息",那必须拥有北美联合账户。如果要在欧洲使用"建立 国际商品信息",必须拥有欧洲联合账户。

2.不能创建新商品详情

如果新商城中已存在商品详情,卖家可以通过建立国际商品信息工具添加商品, 如果不存在商品详情,就无法添加商品了。卖家可以在目标商城中自行创建商品 详情页, 或从亚马逊解决方案提供商网络获取有关创建商品详情的帮助。

3.不能用于库存管理

"建立国际商品信息"不能用于管理库存,产品必须在该商城中有库存,才能出 售商品, "建立国际商品信息"也不能同步具有"状况"说明的二手商品。